## **Chromebook**のリセット方法

使用中にChromebookの調子が悪くなった際は、以下の手順をお試しください

キーボード上部の「更新」ボタンを押しながら、本体左側面の電源ボタンを一回押して指を離してください

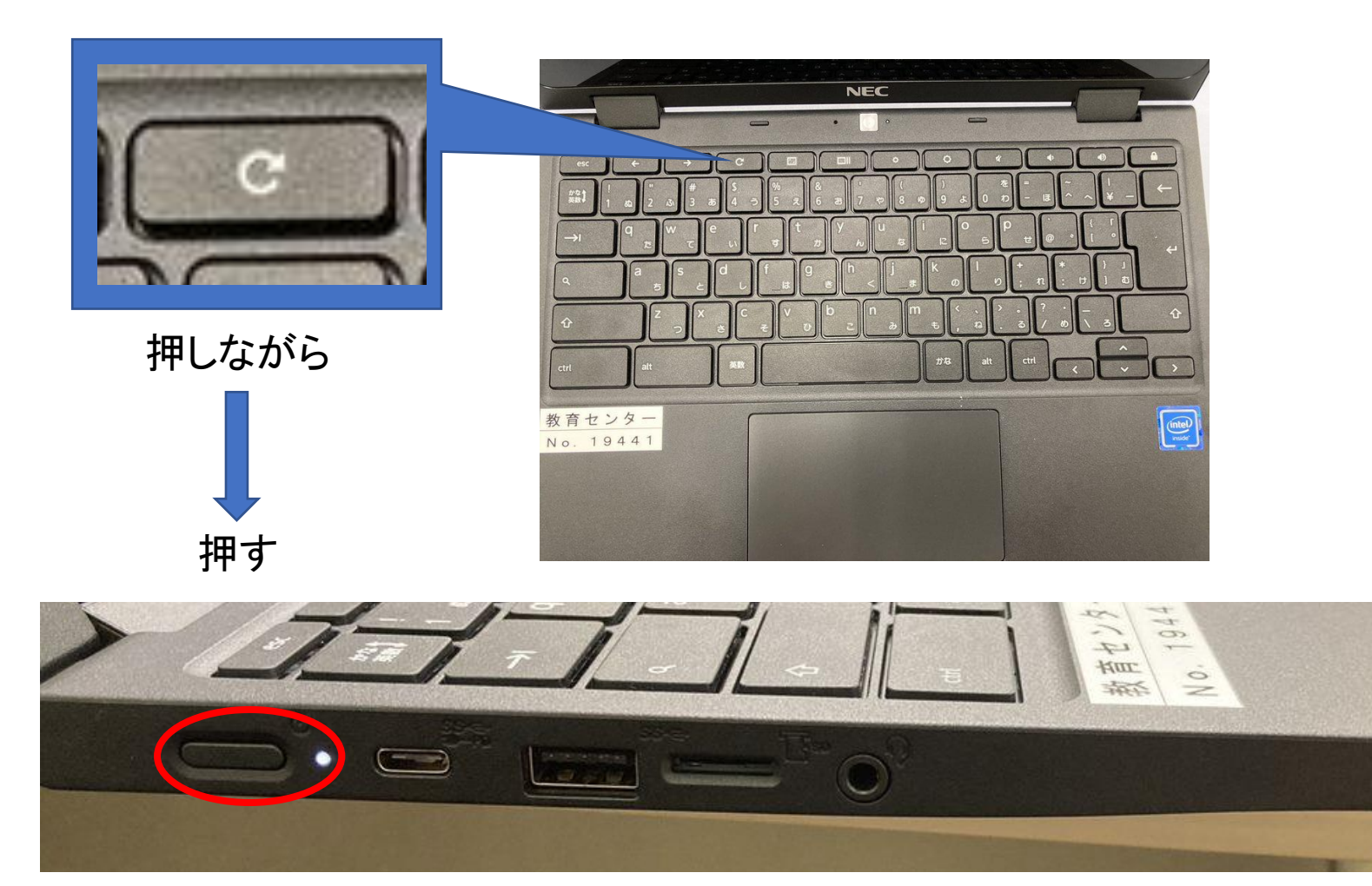